## **Listen & Links**

Zum Erstellen barrierefreier Aufzählungen und nummerierter Listen können Sie die entsprechenden Listenfunktionen von PowerPoint verwenden. Des Weiteren sollten Sie beim Einfügen von Verlinkungen darauf achten, dass diese möglichst aussagekräftige Bezeichnungen besitzen.

## [Linksbündig](https://digit.zewk.tu-berlin.de/wiki/lib/exe/fetch.php?cache=&media=konzept:barrierefreie_gestaltung:04_barrierefreie_powerpoints_listen_links_mit_lizenz_final.mp4)

Für weitere Informationen zum Thema "Listen & Links", siehe auch: [Microsoft-Support-Seite "Listen"](https://support.microsoft.com/de-de/office/hinzuf%C3%BCgen-von-aufz%C3%A4hlungszeichen-oder-nummern-zu-text-a6f1b87e-fca8-47da-ade9-5d99b7f41f04) [Microsoft-Support-Seite "Links"](https://support.microsoft.com/de-de/office/hinzuf%C3%BCgen-eines-links-zu-einer-folie-239c6c94-d52f-480c-99ae-8b0acf7df6d9)

From: <https://digit.zewk.tu-berlin.de/wiki/> - **TU digit | Das Wiki zu Digitalen Kompetenzen und Medienproduktion an der TU Berlin**

Permanent link: **[https://digit.zewk.tu-berlin.de/wiki/doku.php?id=barrierefrei:barrierefreie\\_gestaltung:listen\\_links](https://digit.zewk.tu-berlin.de/wiki/doku.php?id=barrierefrei:barrierefreie_gestaltung:listen_links)**

Last update: **2024/04/11 16:48**

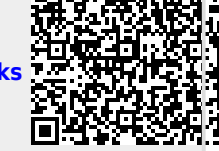